$\sqrt{2}$ 

 $\Box$ 

 $\begin{bmatrix} 1 & 1 \\ 1 & 1 \end{bmatrix}$ 

## PROGRAMMING MANUAL FOR BOSCH ALPHA 3 CONTROL

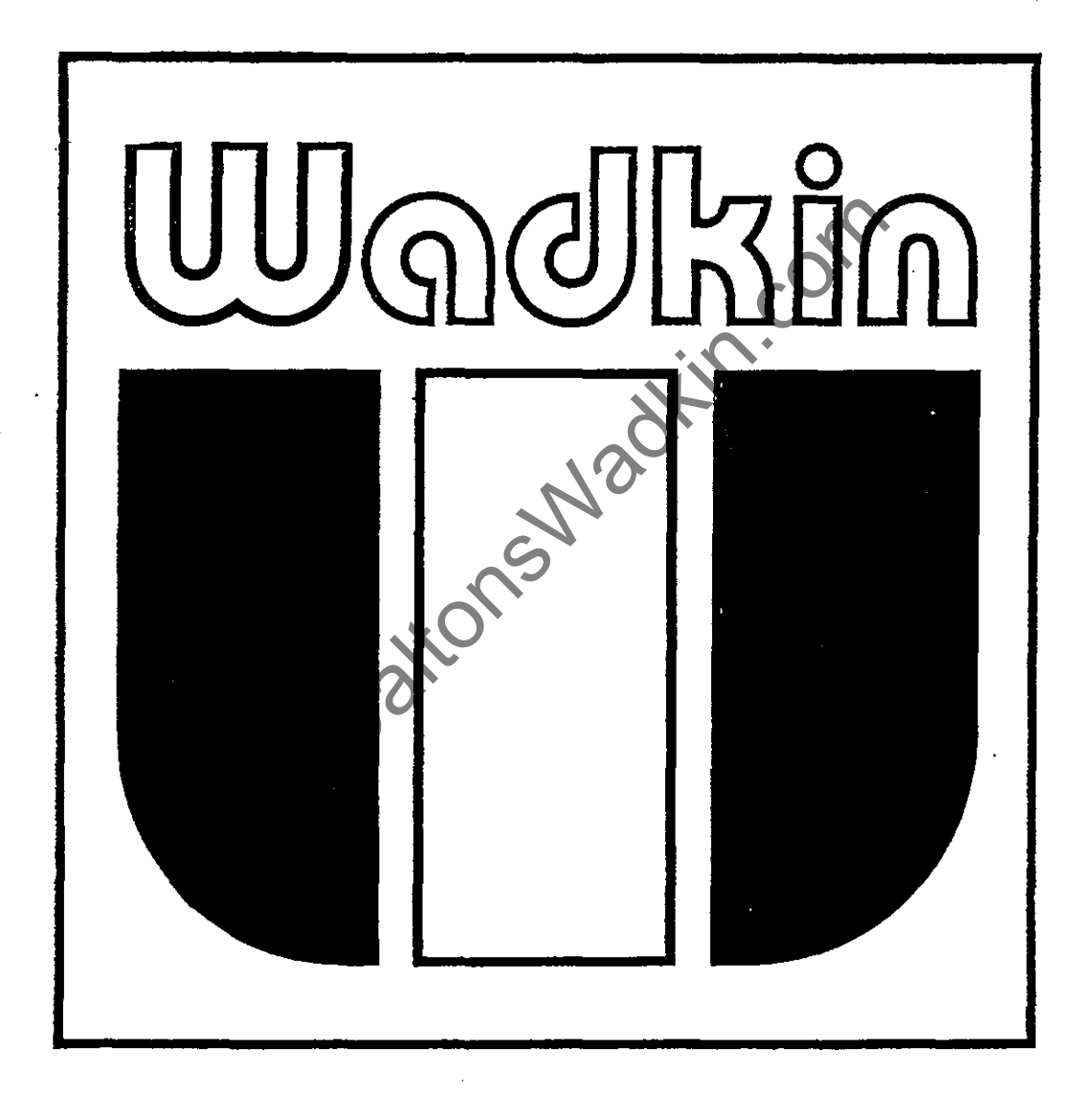

WADKIN COLNE, DIVISION OF WADKIN PLC LODGE HOLME, TRAWDEN, COLNE, LANCS BB8 8RB

> A MEMBER OF THE THOMAS ROBINSON GROUP PLC. TEL:0282 866717 TELEX:635032 FAX:0282 862541

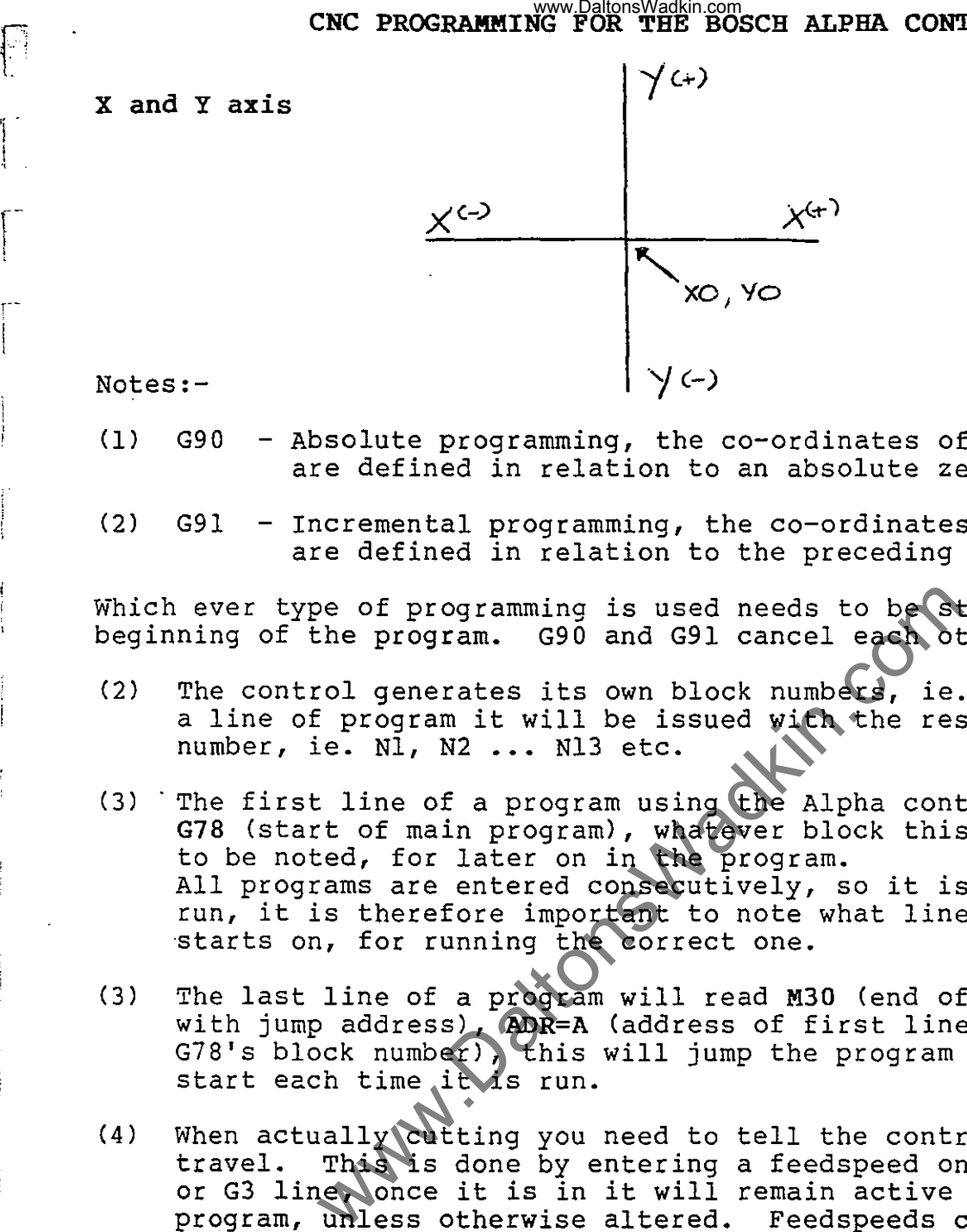

l·\_

'i  $\mathfrak{l}$  .

 $\begin{bmatrix} 1 & 1 \\ 1 & 1 \end{bmatrix}$ 

 $\mathbf{r}$ 

(1) G90 Absolute programming, the co-ordinates of a data point are defined in relation to an absolute zero.

(2) G91 - Incremental programming, the co-ordinates of a data point are defined in relation to the preceding point.

Which ever type of programming is used needs to be stated at the beginning of the program. G90 and G91 cancel each other out.

- (2) The control generates its own block numbers, ie. when you input ine control generates its own block numbers, ie. when you input number, ie. N1, N2 ... N13 etc.
- (3) . The first line of a program using the Alpha control must be G78 (start of main program), whatever block this is on needs to be noted, for later on in the program. All programs are entered consecutively, so it is one continuous All programs are entered consecutively, so it is one continuous starts on, for running the correct one.
- (3) The last line of a program will read M30 (end of main program, with jump address), ADR=A (address of first line of program, G78's block number), this will jump the program back to the start each time it is run.
- (4) When actually cutting you need to tell the control how fast to<br>travel. This is done by entering a feedspeed on the first Gl, This is done by entering a feedspeed on the first Gl, G2 or G3 line, once it is in it will remain active for the rest of the program, unless otherwise altered. Feedspeeds can be altered on any line of the program, if you want to tell the control to slow down, say if you were cutting across the grain, or cutting a curve the new feedspeed would be programmed on the same line as the information to cut.

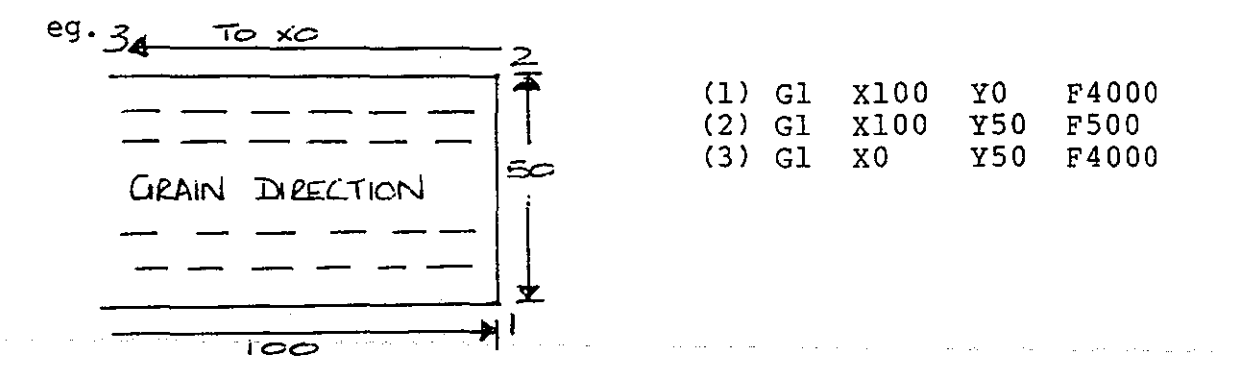

When working in METRIC the feed is in units of 1 milimetre/minute (maximum programmable is 9999 mm/min, or virtually 10 metres/minute)

When working in INCHES the feed is in units of 1/10 inch/minute (maximum programmable is 4000 1/10 inch/min (400 inches/minute)

- (S) When actually running program, if the cutter is in 'mid-air' (ie. not cutting) then the machine needs to go as fast as possible to minimise cycle time, (for instance moving to component datum to set zero). The code for this rapid traverse is **GO,** so the move to component datum could be GO x700 Y300, as opposed to Gl X700 Y300. www.DaltonsWadkin.com<br>
n METRIC the feed is in units of 1 mili<br>
ammable is 9999 mm/min, or virtually 10<br>
n INCHES the feed is in units of 1/10 is<br>
set 2000 1/10 inch/min (400 inches/minute<br>
ally running program, if the cut
- (6) Entering a line of program:-
	- $G 1$ , 2, 3 etc.<br> $X co-ordinate.$
	- $X co-ordinate.$ <br> $Y co-ordinate.$
	- $Y co-ordinate.$ <br>  $Z for radius v$
	- for radius value on curve, for Z axis movement.
	-
	- $F feedspeed$ <br>S spindle sp
	- $S -$  spindle speed<br> $M 'M'$  modes, and - 'M' modes, and end of program with jump address, ADR=A.
	- B repetition factor ( for use with G22, G23)<br>C sub-program number (G98)
	- B Iepecicion Inter-<br>C sub-program number (G98)<br>H dwell in 0.1 seconds (G4)
	- $H d$  well in 0.1 seconds  $(G4)$ <br> $T t$  col and radius compensat
		- tool and radius compensation (G41, 42 and 43)

(7) When machine is switched on the control displays two values:-

L

r

amount of memory still available

 $\mathbf{I}$ 

eg. 6132

 $\mathbf{I}$ 

8192

total amount of memory available

 $(8)$ On switching on the memory is protected.

Mode + 9 (Manual Data Input)

then  $G37 - Memory enable$ 

G38 - Memory protect

G39 - Memory clear, ? enter for yes.

**WHAT IS A POINT?** 

! , L.

i,. I L

ŧ

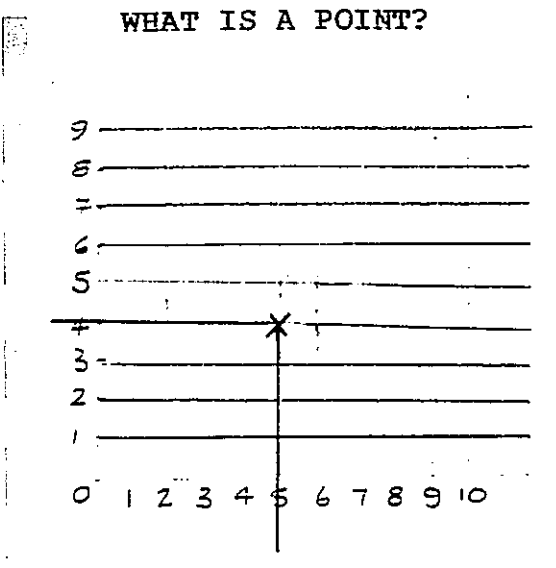

A line which is S units along the 'X' axis is know as XS, similarly a line which is 4 **up in the 'y' axis is known as**  Y4.

Where these two lines intersect is known as a point or co-ordinate.

So the point described is known as  $X5 Y\overline{4}$ .

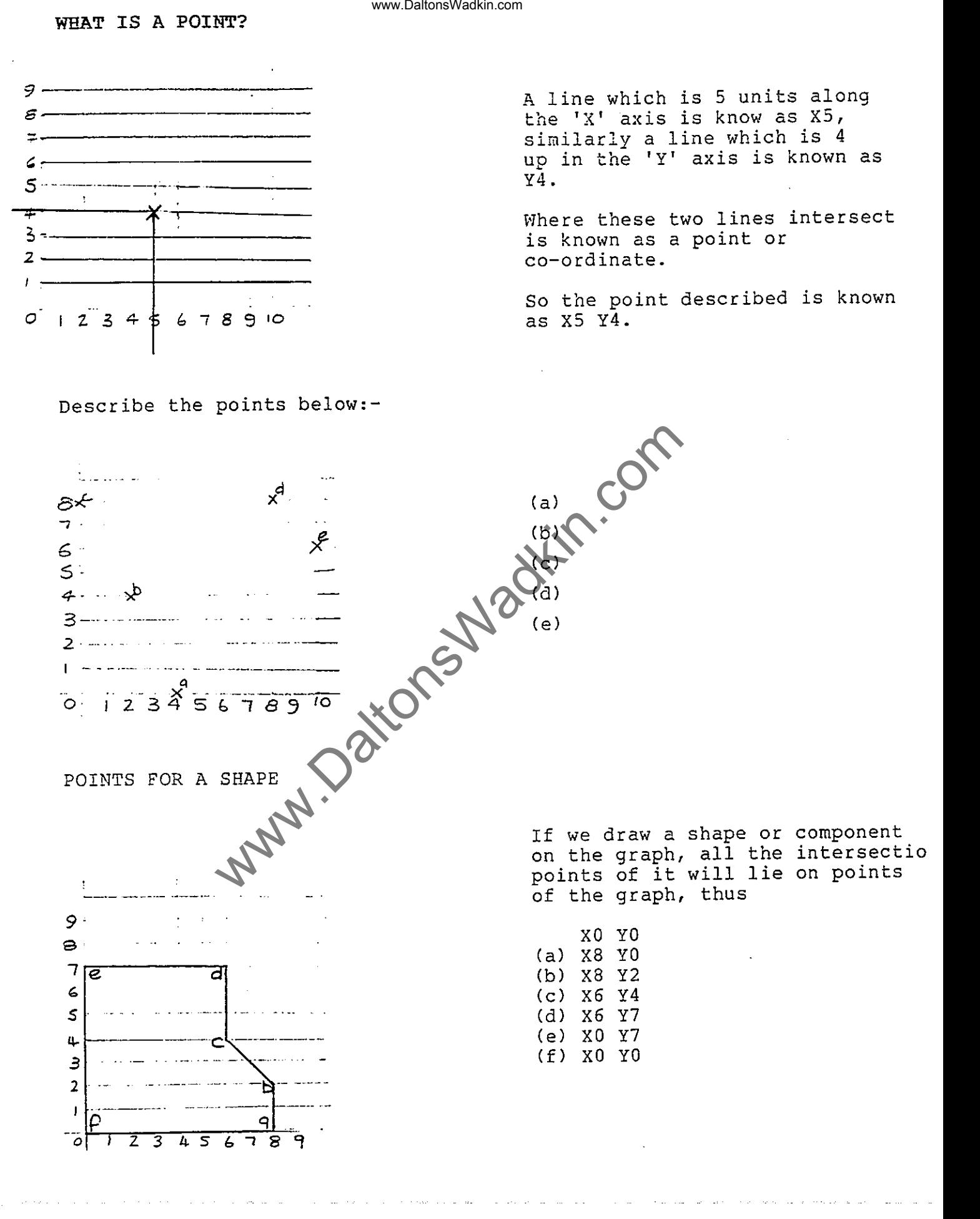

On the graph below plot the wy Of the South Comdraw lines between the points to describe the shape.

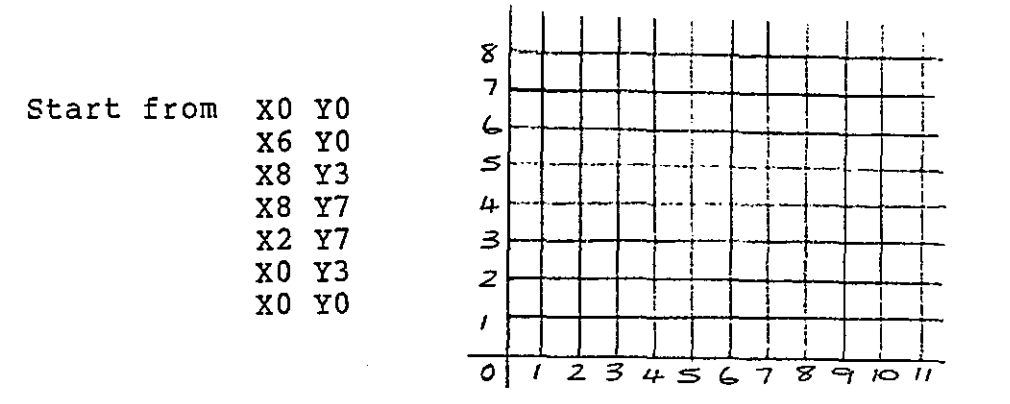

This is the basis of the CNC PROGRAMMING CO-ORDINATE SYSTEM. The table of the router is measured as a grid just like the graph but with a much finer spacing (resolution).

The resolution of the Wadkin Router is .01 mm or 1/1000 inch depending which units you are using. **in** ...

## STRAIGHT LINES AND CURVES

 $\pm$ ) Straight Lines

Ŀ.

Ŗ

All straight line moves need to be preceded by a Gl code.

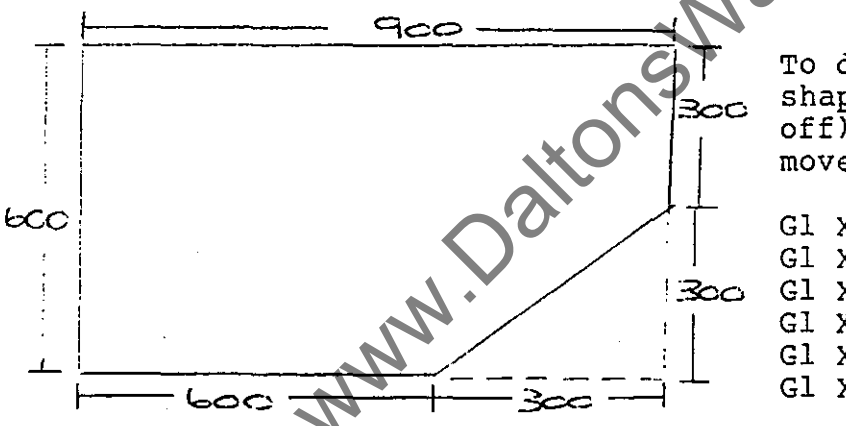

To describe this component shape (with the graph taken off) with all straight line moves would be as follows:-

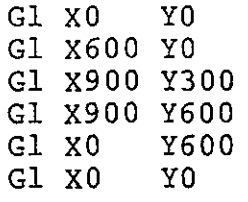

Write down the points to describe the shape below:-

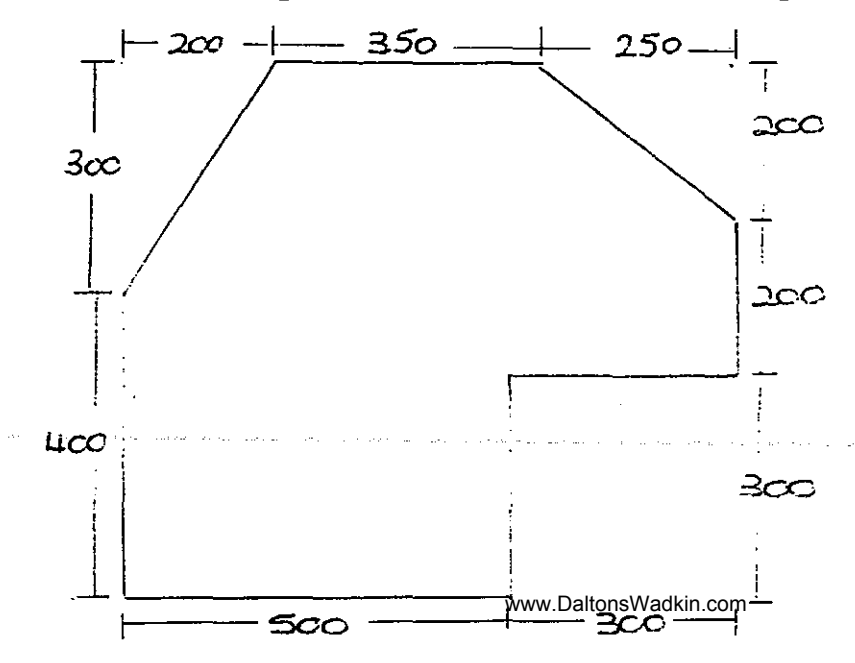

ii) Curves<br>
All curves need to be preceded by a G2 or G3 code depending whether<br>
All curves need to be preceded by a G2 or G3 code depending whether www.DaltonsWadkin.com<br>
ed to be preceded by a G2 or G3 code deg<br>
movement is clockwise or anti-clockwise.<br>
ise circular movement<br>
lockwise circular movement<br>
also required, this is programmed as a<br>
at a tech, ie only the n the circular movement is clockwise or anti-clockwise. G2 = Clockwise circular movement  $G3 =$  Anti-clockwise circular movement The radius is also required, this is programmed as  $a + or - z$  value. The control automatically assumes that the value is positive unless otherwise stated, ie only the negative (-) sign is required. Rule for radius value:- If the angular movement of the curve is 180 degrees or more then the radius is programmed as a positive value, eg. Z200. If the angular movement of the curve is less than 180 degrees then the radius is programmed as a negative value, eg.  $Z = 150$ . EG. (1) Less than  $180^{\circ}$  Z-200 (2) Greater than  $180^{\circ}$  Z200 Raduus ./ مع2 The X and Y co-ordinates are the end point of the arc. Example 1 Gl X300 YO G2 X700 YO Z200 Gl xllOO YO R.200 ౾౸౸ n cO **LOO** Clockwise movement G2: X700 YO: End point of the arc Radius of 180 degrees, so positive value Z200:

 $\lfloor$ 

i-, L~ Example 2

j

l.

L. \_\_

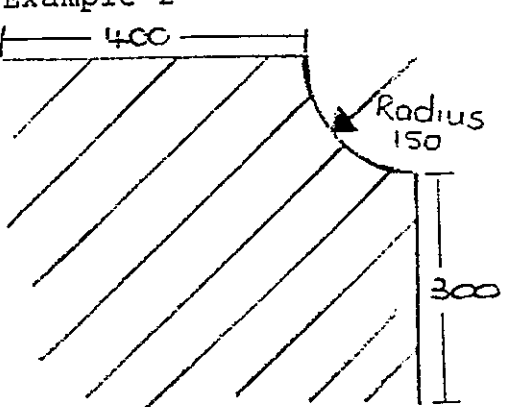

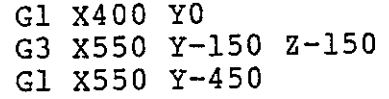

*G3:*  xSSO Y-1SO:  $2 - 150:$ Anti-clockwise movement End point of arc Radius of less than 180°, so a negative value

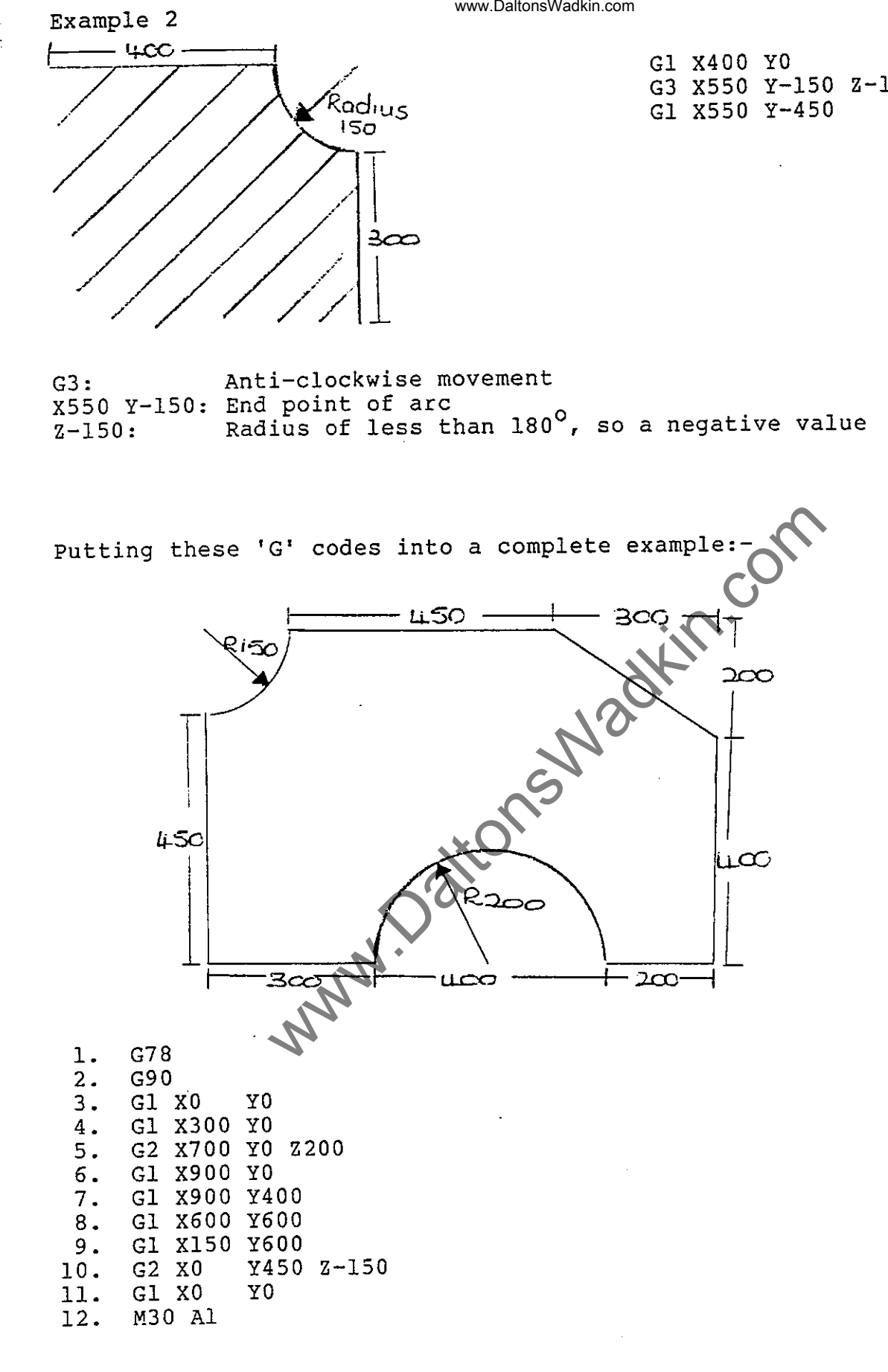

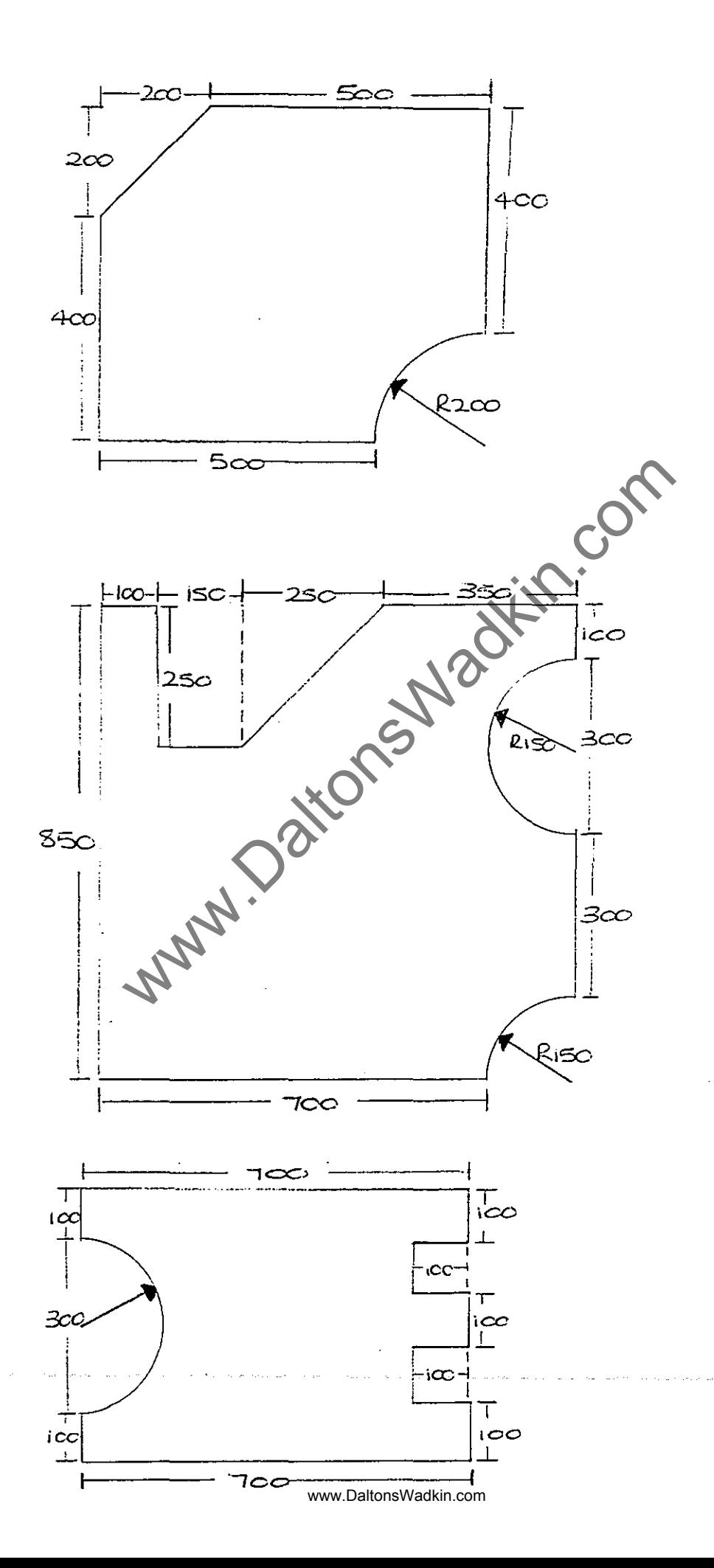

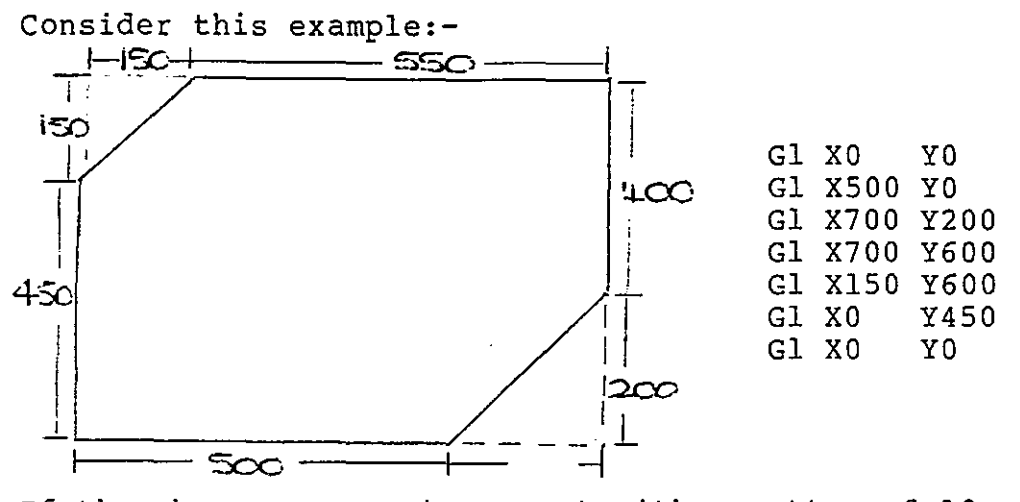

If the above component was cut with a cutter of 10 mm diameter then the component would be cut undersize by 5 mm (the radius of the cutter) because we programmed the CENTRE LINE of the cutter.

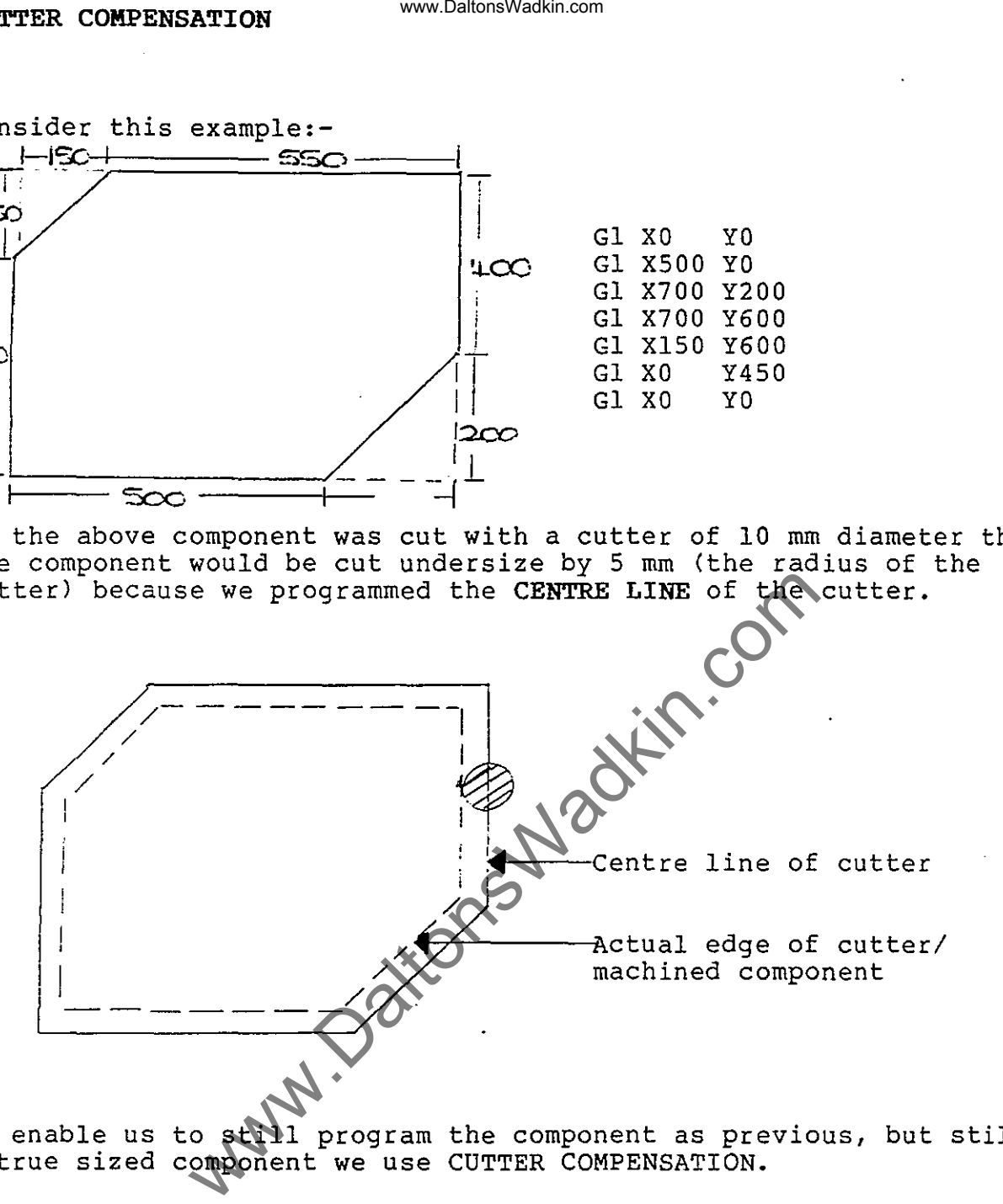

To enable us to still program the component as previous, but still get a true sized component we use CUTTER COMPENSATION.

This compensates for the size of the cutter, ie. moves away from the programmed path a set amount *(1/2* the diameter of the cutter (radius).

This amount is stored in Mode <sup>+</sup>

There are 32 tool stores and to call up a tool store within a program you enter the tool store number under T.

 $\mathbf{f}^{(n)}$  $\prod_{i=1}^n$ 

 $\mathbf{r}$ 

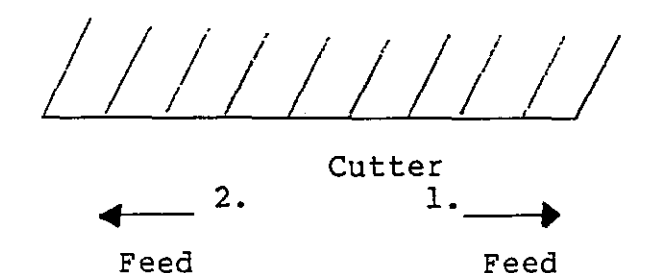

If you can imagine yourself stood on top of the cutter, facing the direction of the feed:-

1. You are on the RIGHT-HAND side of the workpiece you use G42

2. You are on the LEFT-HAND side of the workpiece you use G41

RULE (2)

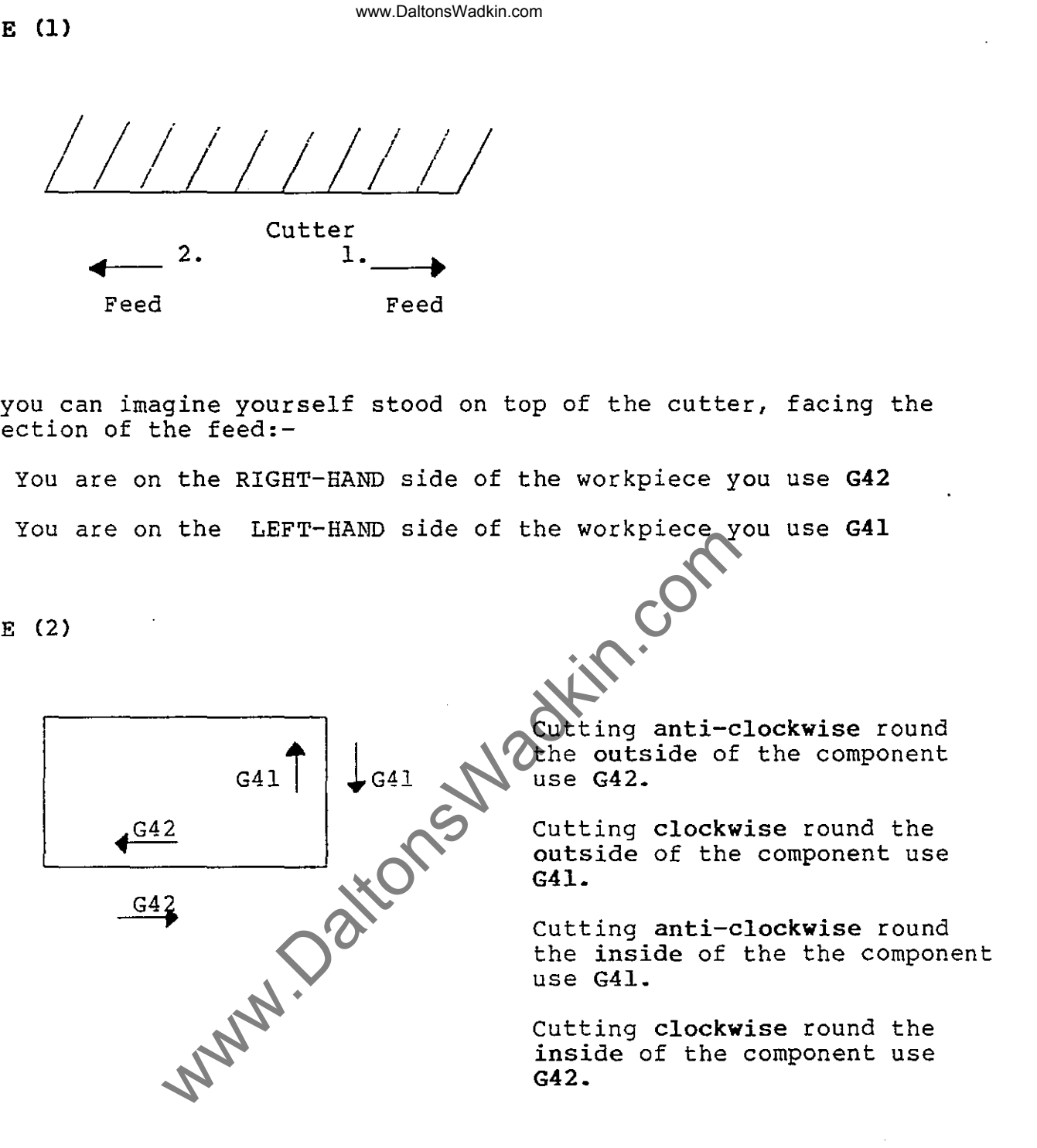

To CANCEL COMPENSATION we use G40.

service in the experimental state

Cutter compensation must be put on and cancelled with a straight line move ( of a distance which is more than the radius of the cutter being used) before and after cutting respectively.

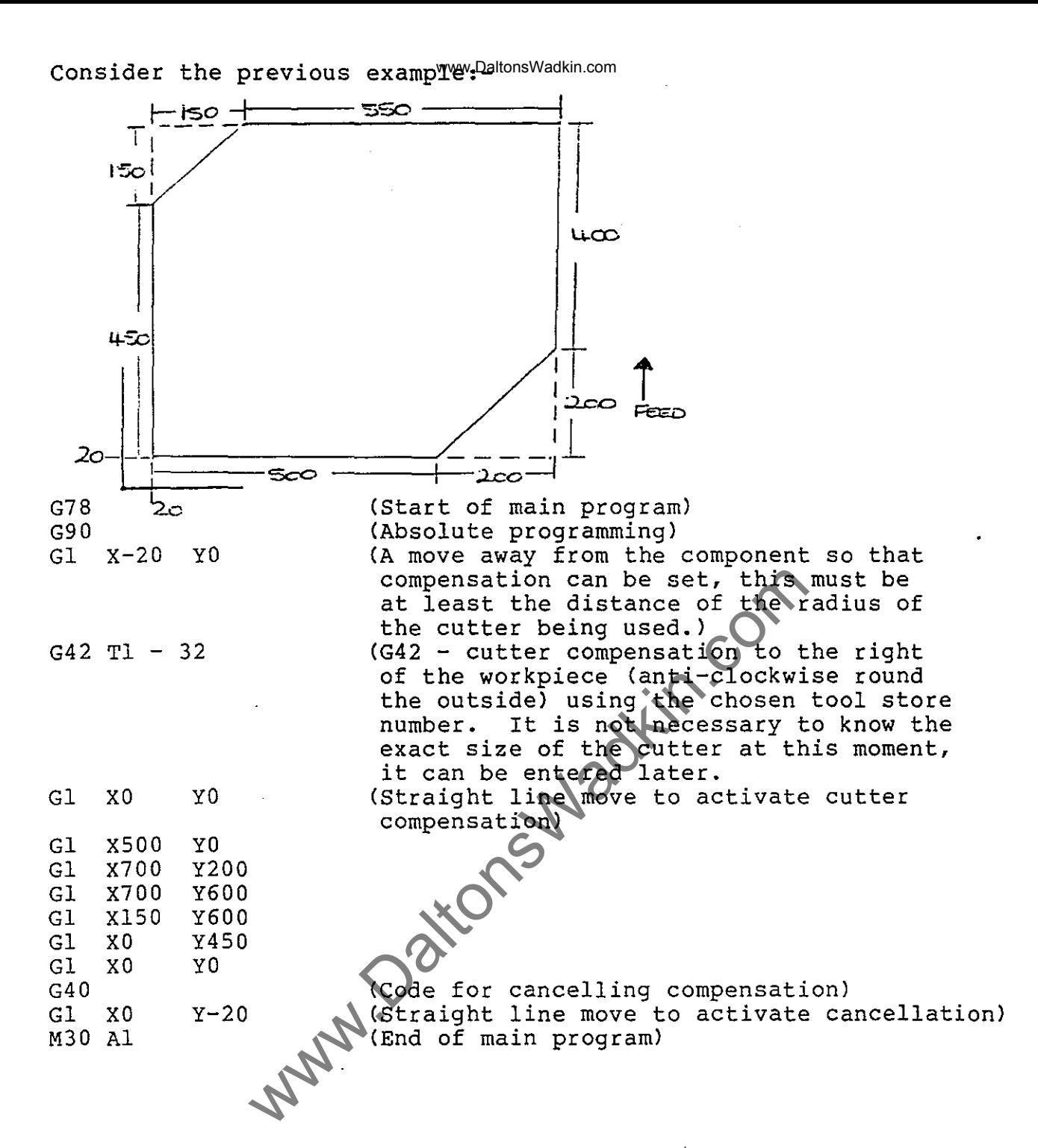

Ť.

NB:- It is good machining practice to feed on to and off the component in a straight a line as possible for compensation, this saves the cutter having to do any unnecessary moves.

 $\dot{l}$ .

IJ

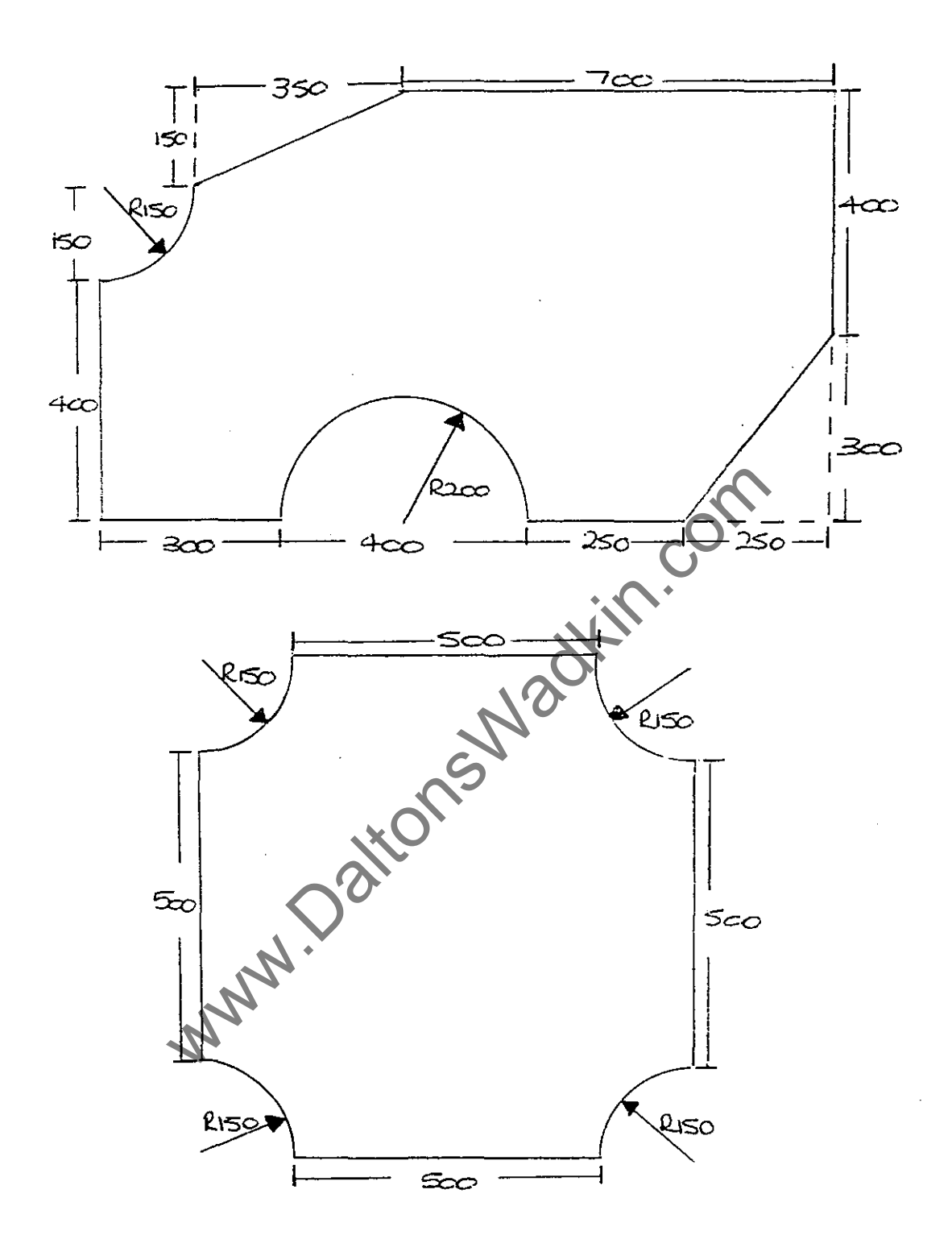

We have used the bottom left hand corner of the workpiece as the component datum (ie. all dimensions are relative to this point).

In practice the component would be situated somewhere on the machine table.

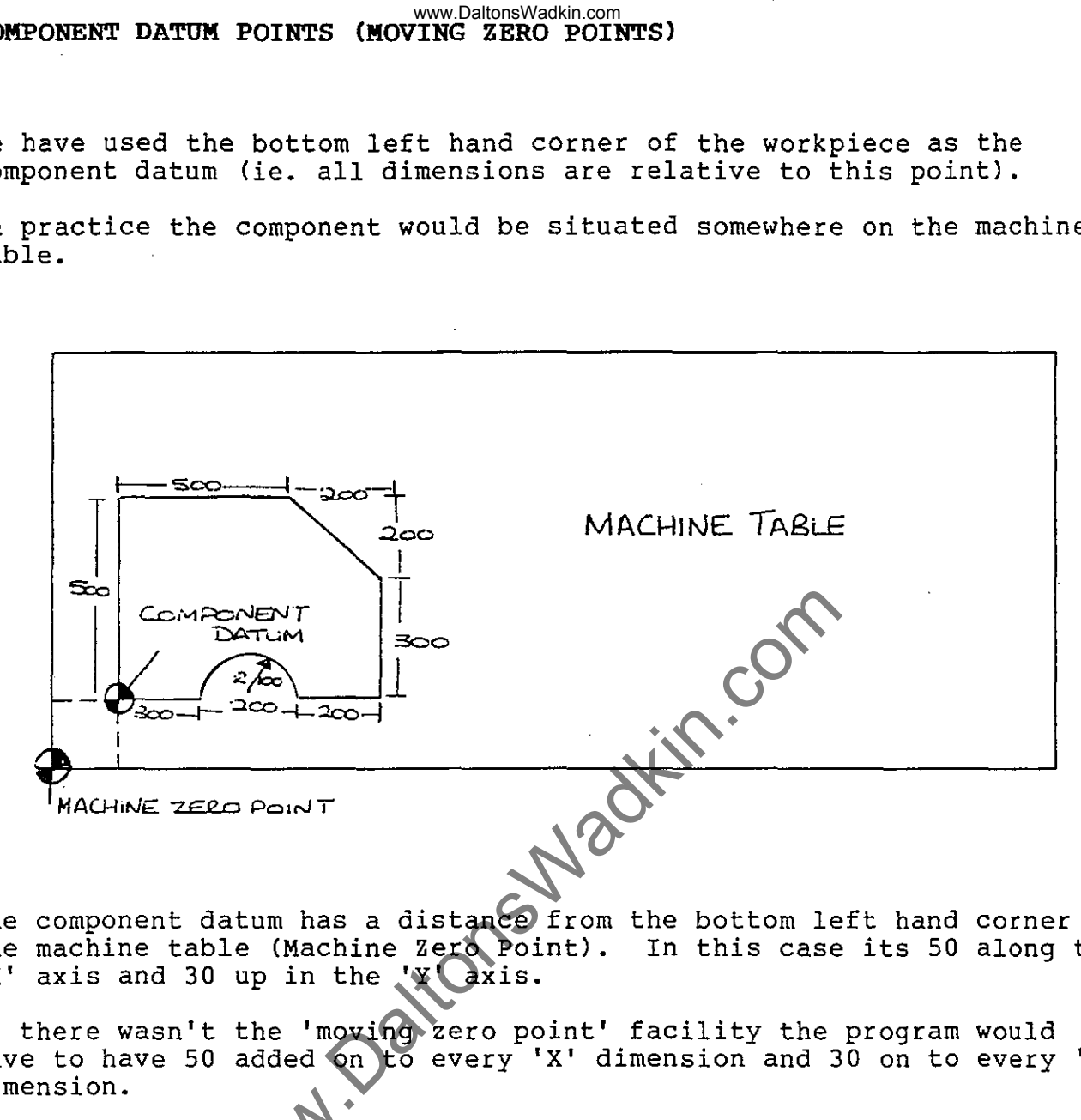

The component datum has a distance from the bottom left hand corner of the machine table (Machine Zero Point). In this case its 50 along the x' axis and 30 up in the 'y Caxis.

If there wasn't the 'moving zero point' facility the program would have to have 50 added on to every 'x' dimension and 30 on to every 'y' dimension.

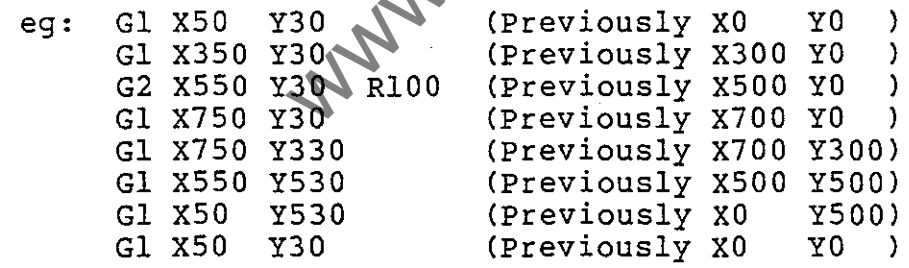

I  $\lfloor$ 

------------------ What we need to do is set the bottom left hand corner of the workpiece (or the desired co-ordinates) to equal XO YO when on the machine table.

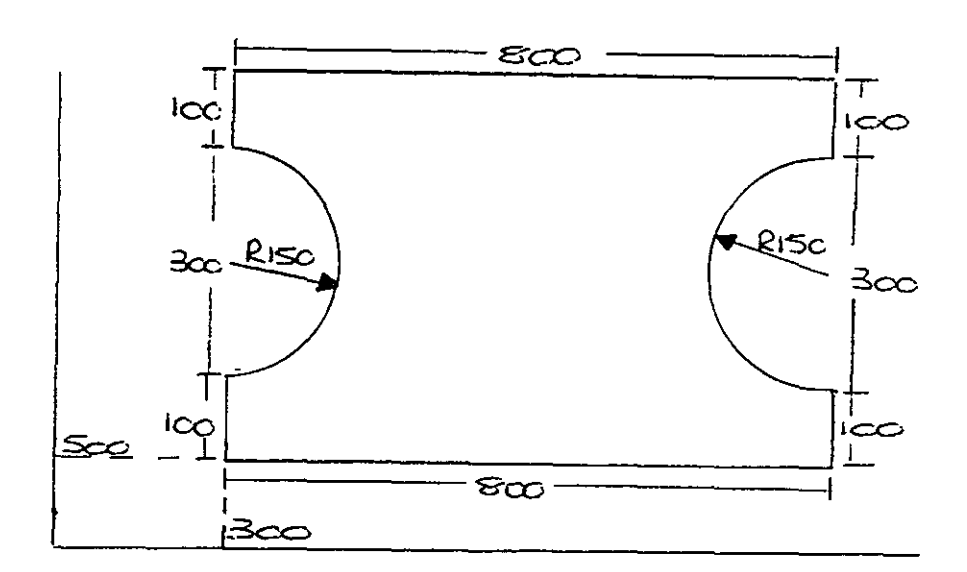

I J

**B** 

i<br>|<br>|<br>|<br>|<br>|<br>|<br>|

Ţ

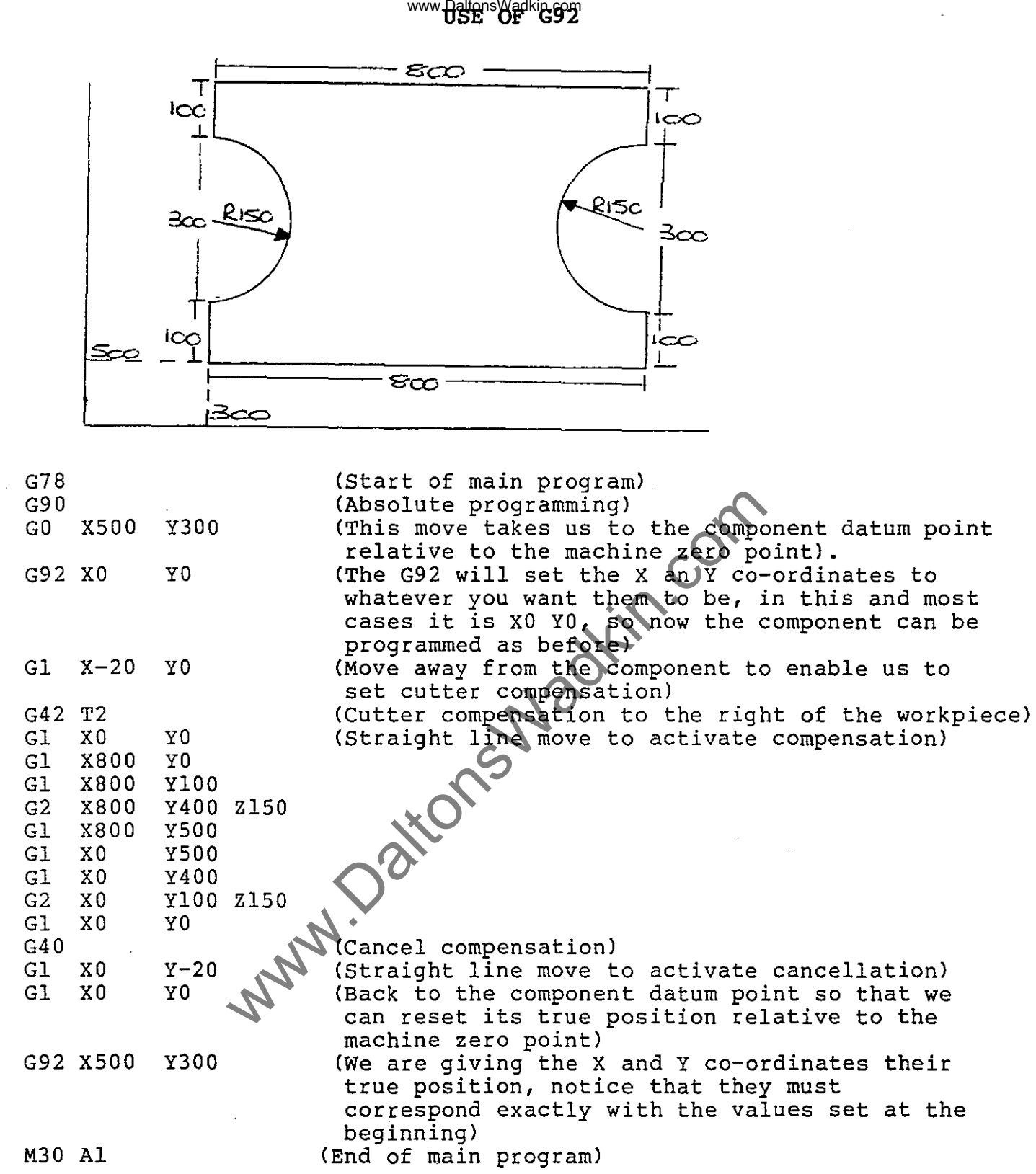

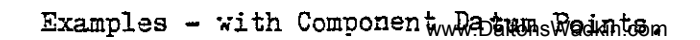

 $\big\}$ 

k.

ÈЗ

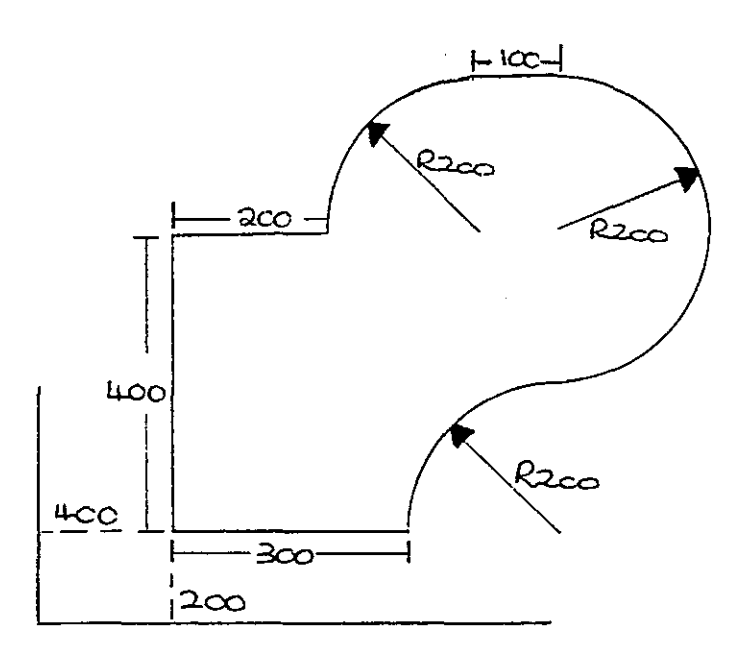

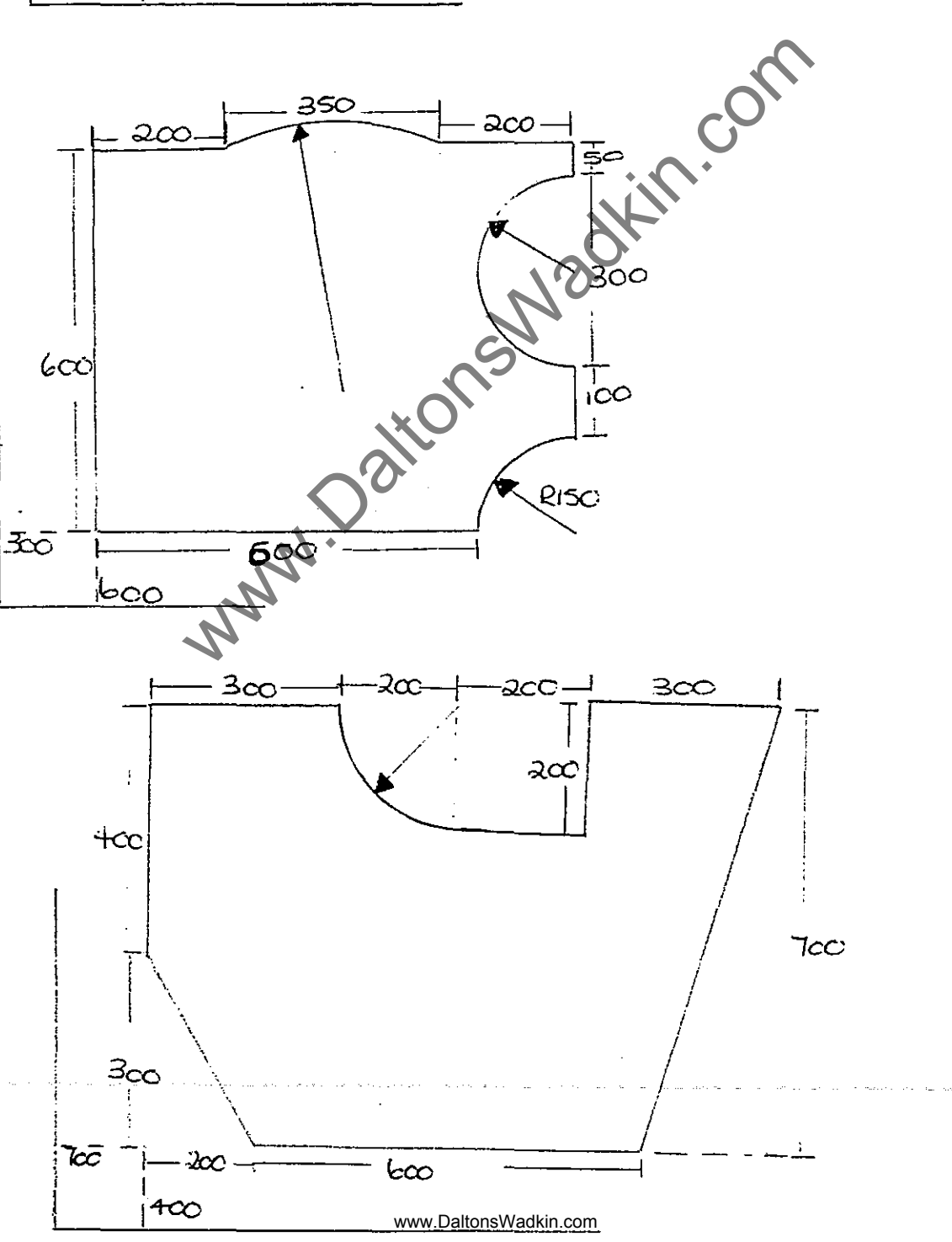

P

 $\frac{1}{k}$ 

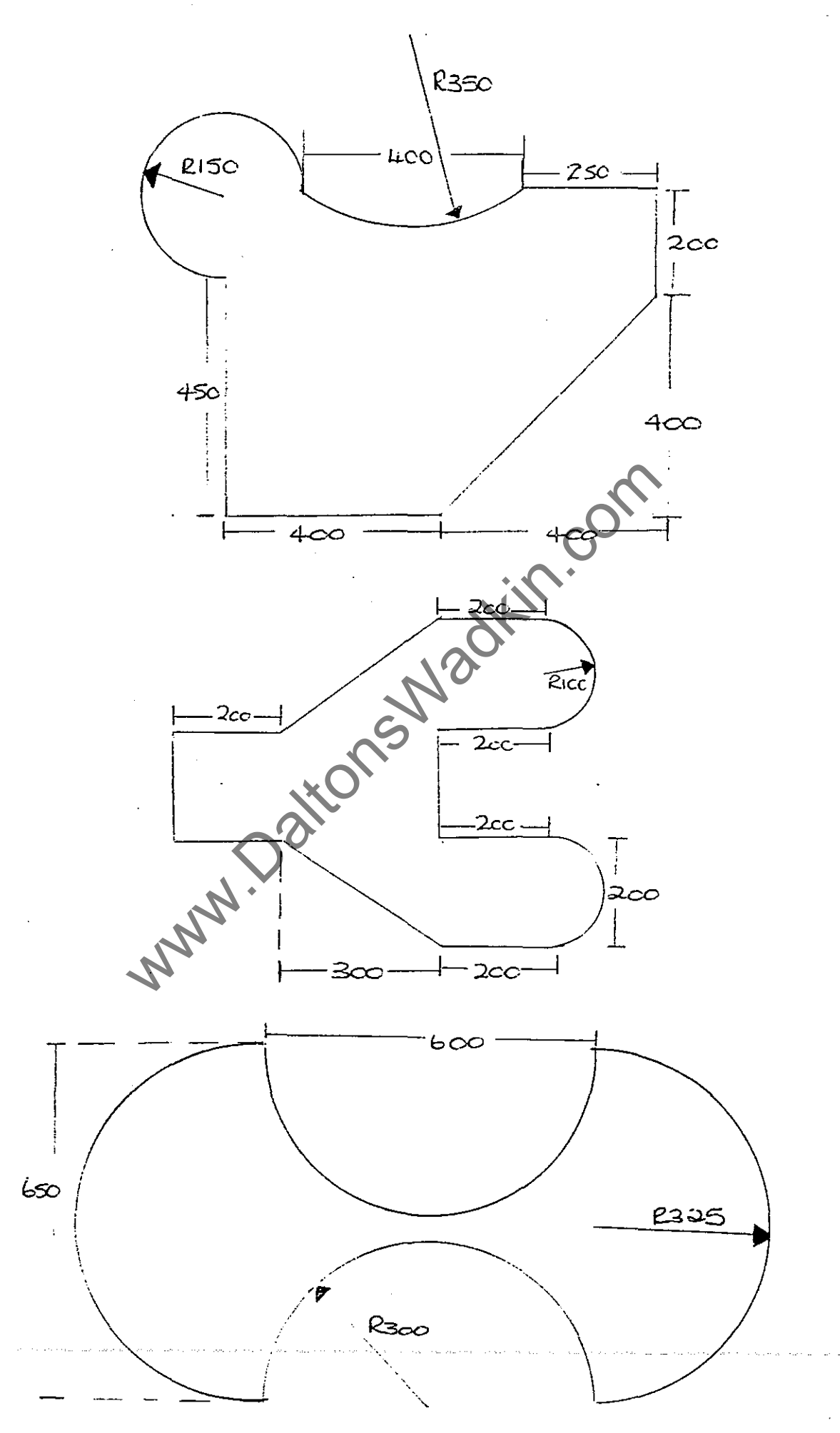

 $\mathbf{I}$ 

 $\sum_{i=1}^{n}$ 

 $\mathbb{R}$ 

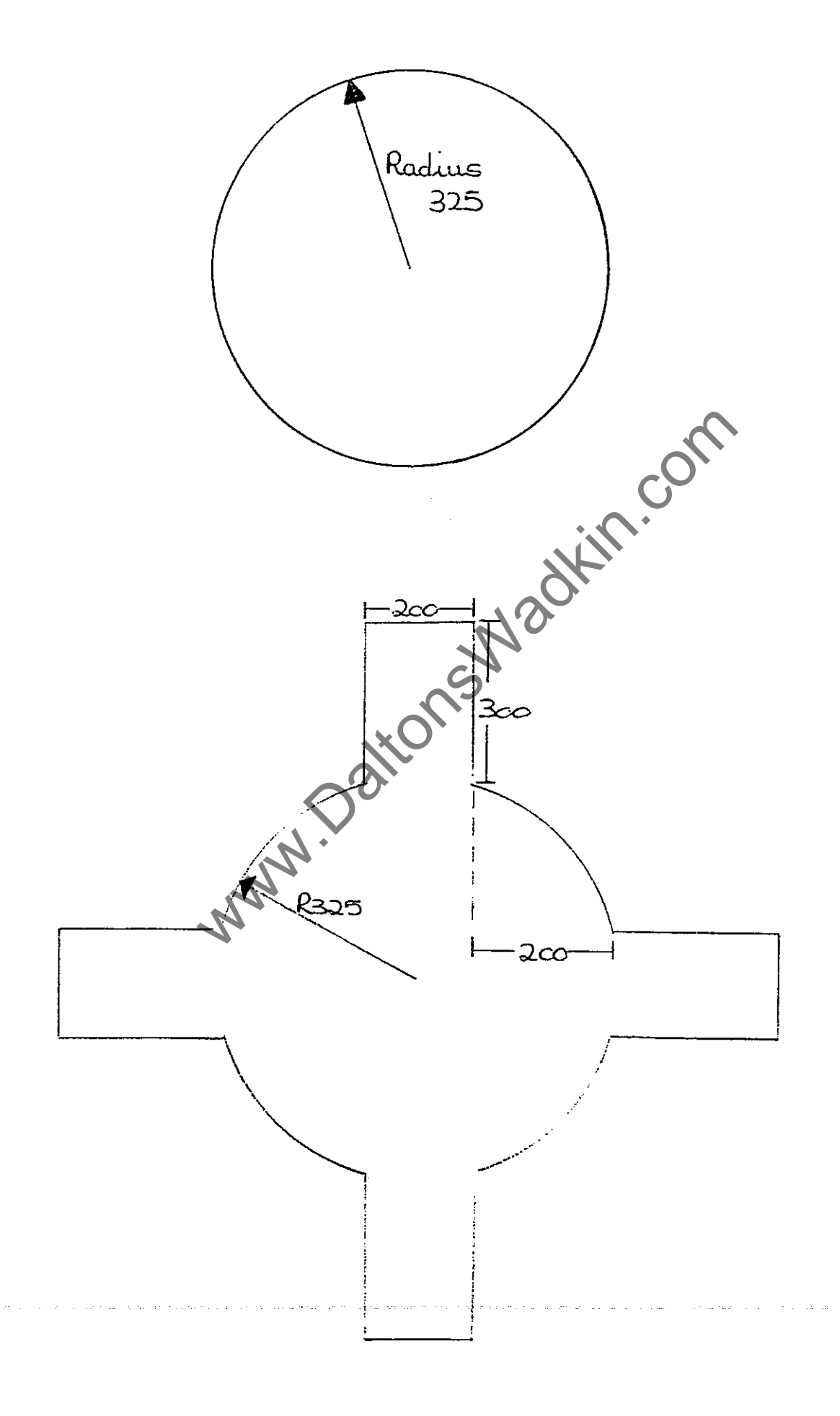

 $\hat{\mathbf{L}}$ 

Ŕ

j

Å.

原源

 $\begin{bmatrix} 1 & 0 & 0 \\ 0 & 1 & 0 \\ 0 & 0 & 0 \\ 0 & 0 & 0 \\ 0 & 0 & 0 \\ 0 & 0 & 0 \\ 0 & 0 & 0 & 0 \\ 0 & 0 & 0 & 0 \\ 0 & 0 & 0 & 0 \\ 0 & 0 & 0 & 0 & 0 \\ 0 & 0 & 0 & 0 & 0 \\ 0 & 0 & 0 & 0 & 0 \\ 0 & 0 & 0 & 0 & 0 & 0 \\ 0 & 0 & 0 & 0 & 0 & 0 \\ 0 & 0 & 0 & 0 & 0 & 0 \\ 0 & 0 & 0 & 0 & 0 & 0 \\ 0 & 0 &$ 

 $\sim$   $\sim$   $\sim$ 

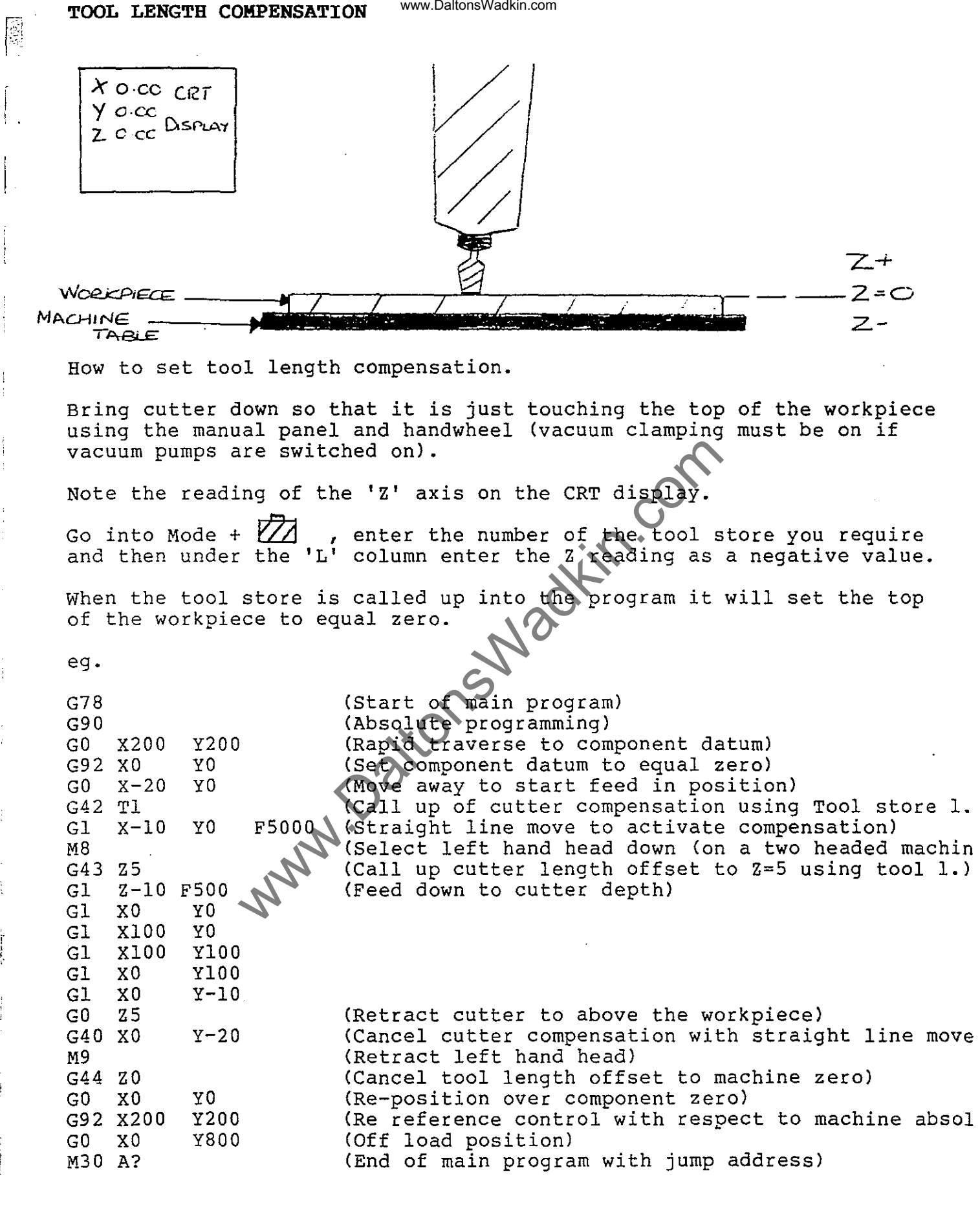

i.  $\bar{\tau}_{\rm int}$  .<br>Tanzania matsaya na manga malaysia na masa sa sa sa sa sa

 $\mathbb{R}^2$ 

 $\mathcal{L}_{\mathcal{A}}$  $\hat{\mathcal{F}}_{\text{int}}$  $\tilde{u}_1$  is

المورا والموارين المحمد فلأبوال والمسار القشار السارا لقدره فلأنبذ المشار والمحمش كالأراد والأراد والمحمد فالمر

## **ABSOLUTE SUB-PROGRAMS**

, ! .  $\mathbb{L}$  2

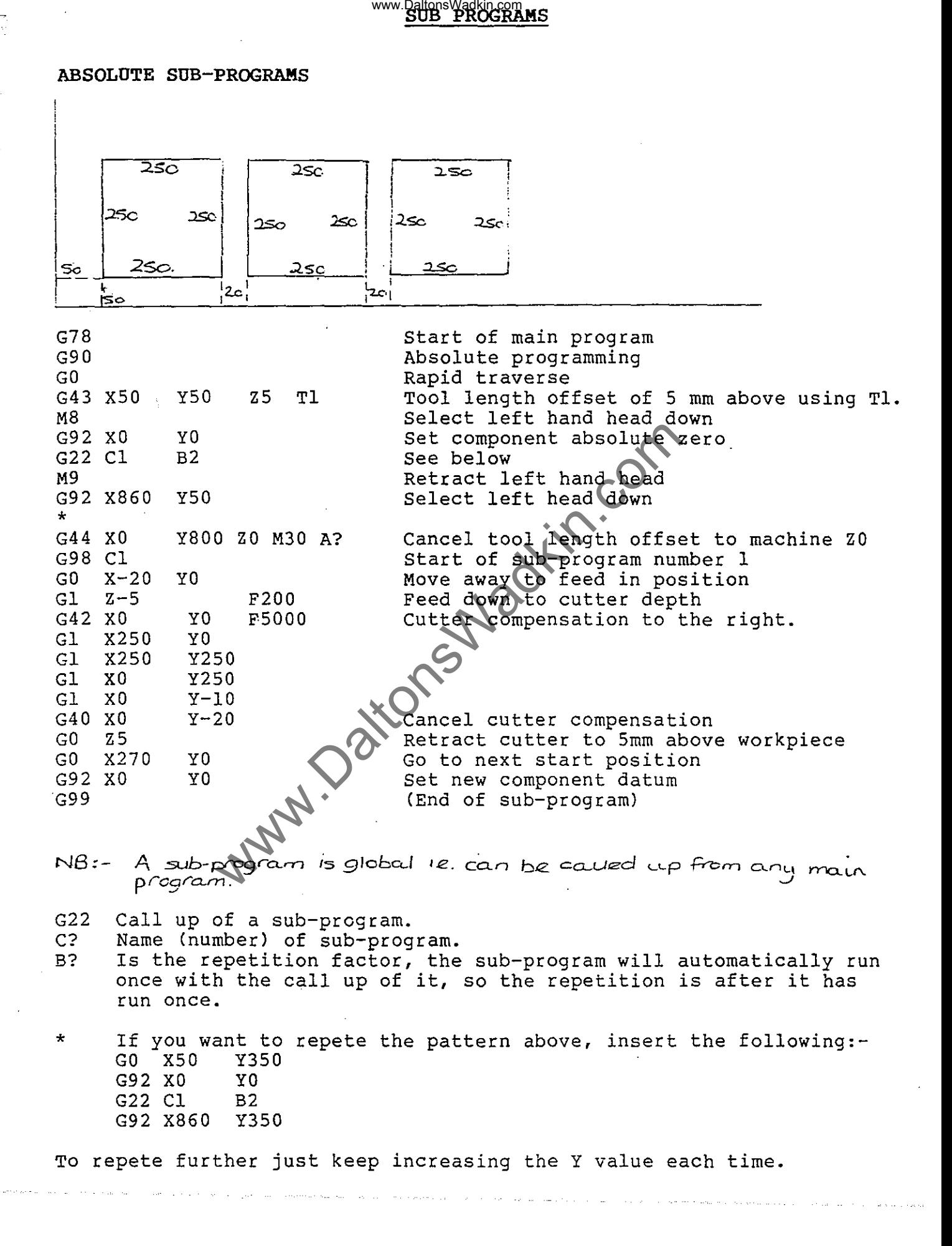